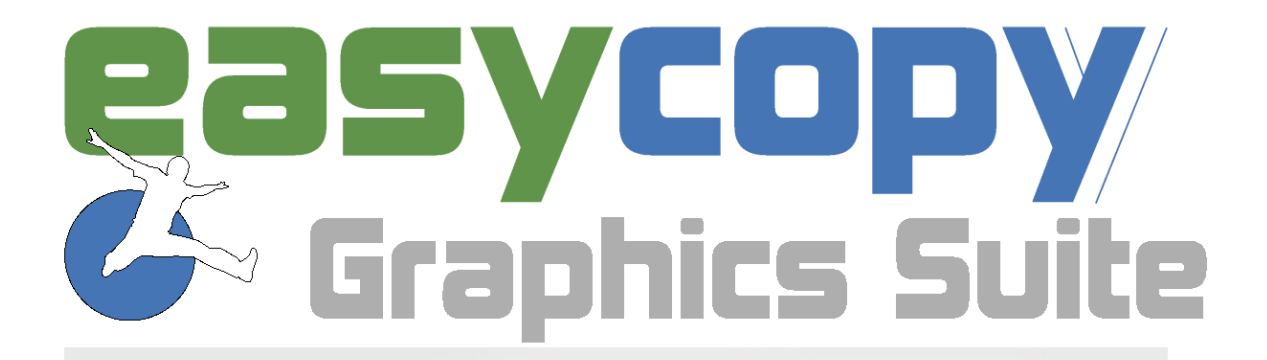

# **Quick Start**

## **New in 9.1**

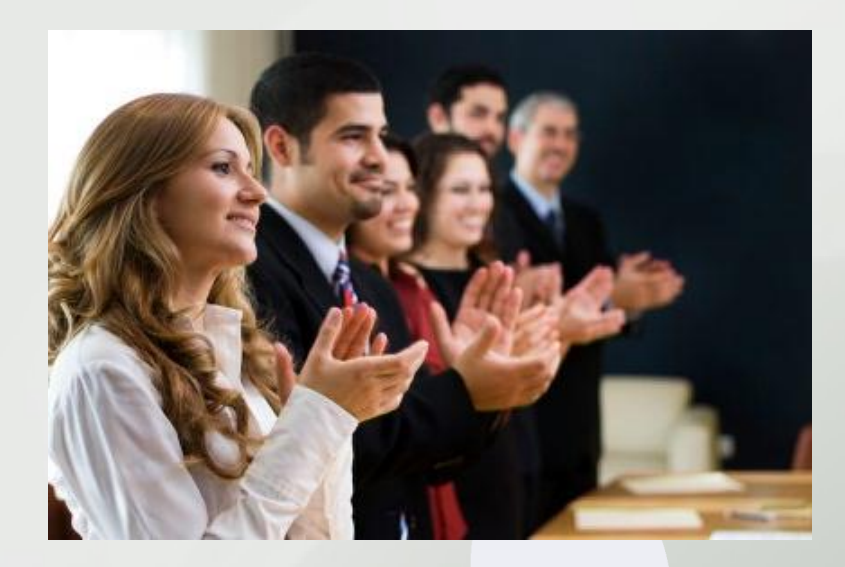

**Focus On:** 

**Presentation tools** and integration

#### *A presentation solution*

Our multi-page support, which allowed presentations to be prepared inside EasyCopy before saving as PPT, now allows you to stay in EasyCopy while actually presenting.

In EasyCopy you do not need to worry about format support (seismic CGM), poor scaling capabilities (thin lines getting too thick) and the limited zooming (up to 400%) in PPT. The EasyCopy Graphics Suite continues to fill the huge gap between the main GEO and CAD applications and the standard Windows applications typically used for publishing and presentation.

ぶ!□ ⊠ 2ぎ ■ ● | り

Home

Insert

Lo<sub>.</sub>

**From Current** 

Page **Start Presentation**  Capture

Design

File

LID

From

Beginning

#### *Full Screen Viewer*

F5 is your shortcut for the slide show view, when you like to present your pages/slides without the GUI.

Alternatively, you can go to the Present tab to start your presentation. Navigate with the arrow keys or left click for the next slide and use the standard short cuts for further navigation.

#### *Zoom and Pan*

While in presenter mode (F5) your mouse cursor provide the unlimited and precise zoom tool. Focus on an exact detail by 1) drawing a zoom rubber band by left clicking and zooming out by right clicking or 2) by Ctrl + mouse wheel.

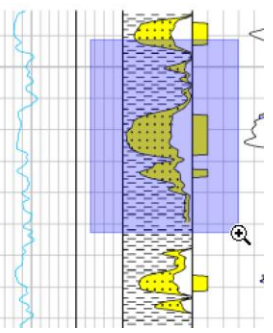

Present

*The "h" key will change your mouse cursor to the pan tool and the "z" key back to the zoom tool. For a temporary switch, hold down Shift*

#### *Call Outs*

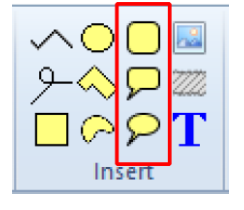

In the Home and Insert tab, you can access new drawing objects. The rounded rectangle and call outs, that you can be rounded according to your preference.

### *Snap and Auto Guidelines*

In the Design Tab you can toggle on *Snap to Objects*. If you have *Snap Info* toggled on in the View Tab you will see Auto Guidelines assisting you positioning drawing objects and images.

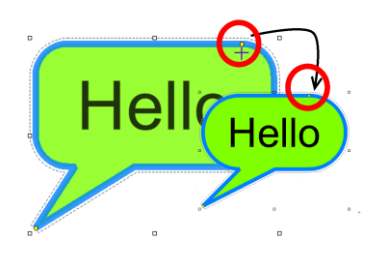

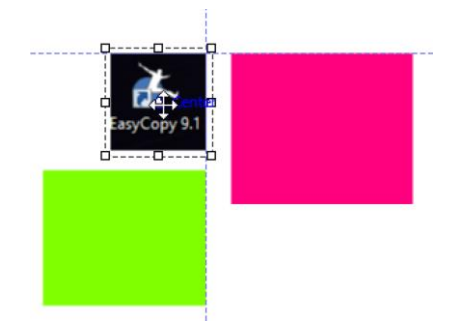

#### *Rich Text*

The Call Outs and the other drawing objects can now include Rich Text. Select your Drawing object and start typing your text.

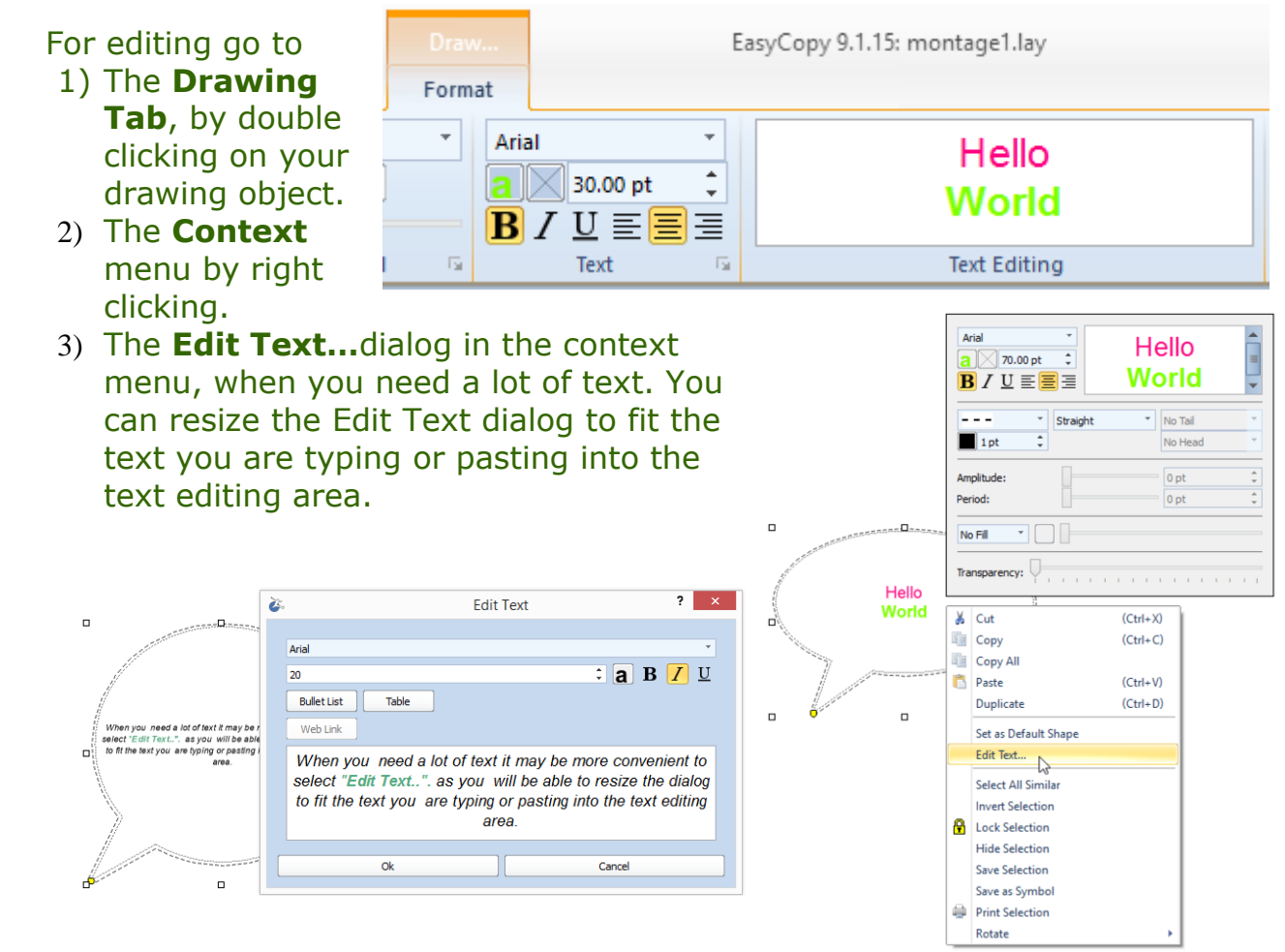

#### *Image frames*

In the Image Format tab and in the Context menu you can now easily add frames to your captures and images on your Montage or Presentation slide. Simply select your image or capture and select Solid Line in the Home tab or in the Context menu.

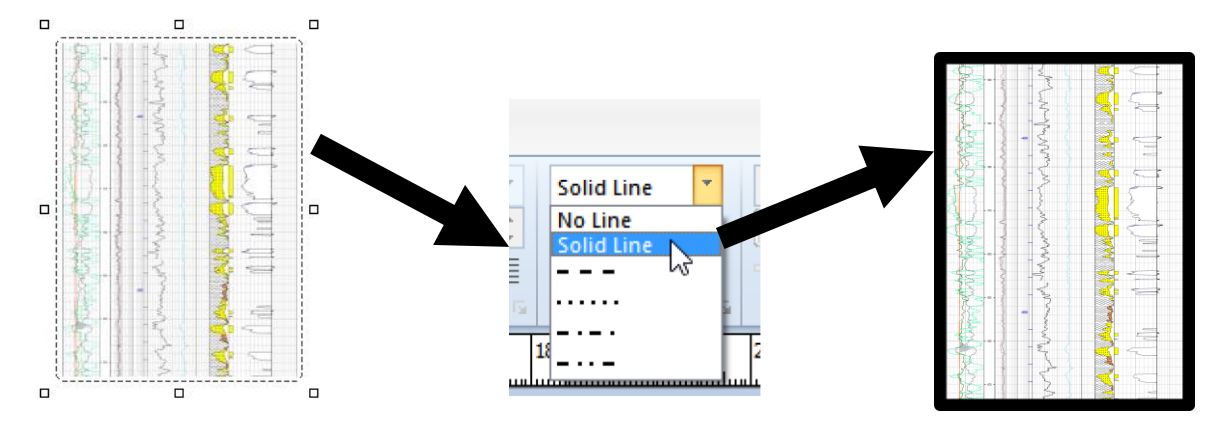

#### *New Print*   $\infty$ EasyCopy 9.1.15: che.cgm File Home Insert Capture Design Present  $\otimes$  Style View Enrmat *Interface* New Canvas Print **Preview HP 4500 RTL**  $\boxtimes$  No Canvas - Options ■ Open Layout We are introducing a Print Search: minolta Open Images new Windows like **Print Options** Save Layout Selection Only print interface, with Recent Job: montage1.lay the same well-known Save & Send Paper: 11in roll (Adapted: 11" x 33.76", 279.4 x 857.6 mm) features you know Copies:  $1 - \hat{z}$ **Print to File** Help & Info from the previous -Page Range-Apply Stitch PDF Pages Print  $\odot$  All Colors.. version.  $\Box$  $\overline{\mathbf{E}}$  Exit Current  $\Box$ Stamp... Rages from  $1$  to  $1$  $\Box$ Label... **Setup…** you will now -Layout--Accuracy Adjustment find under **Options…** Width 1,00000  $\div$ Position at: **O** Margin C Edge Length 1.00000  $\ddot{\cdot}$ Scale 1:1 **Wildcard**: You will -<br>Paneling Fit to page **Enabled** now find next to Shrink width - keep length X Overlap 0 in Customized **Search:** Y Overlap 0 in  $1$  of  $1$

To get to the **Layout** Print dialog toggle on **Customized**.

#### *Integration on Windows*

With the new vector based virtual printer driver available in Beta you can print or edit your work/file directly from Petrel and other geo applications on Windows via EasyPlot or EasyCopy.

Please request more information and we will be happy to assist you with the setup and more details about how your workflow could become even smoother

*We can´t wait to get you on board*

*EasyCopy 9.1*

**Your feedback is very important for us and therefore highly appreciated. Send an e-mail - write** *easycopy* **in the subject and mail to [info@myeasycopy.com,](mailto:info@myeasycopy.com)** 

### www.myeasycopy.com

The EasyCopy Company ApS Carolinevej 3 3300 Asserbo Denmark

AGI Inc. – The EasyCopy Company 2500 East TC Jester Bvld, Suite 150H Houston TX 77008 USA

4